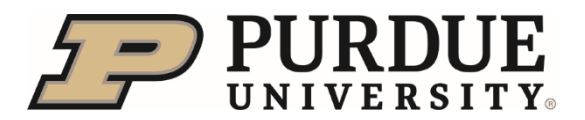

Supervisors can update the position location status for their direct reports. The location status indicates whether the position is 100% remote, partially remote (or 'hybrid') or 100% on campus.

- Access **SuccessFactors** or the **Employee Launchpad** from **OneCampus** at [https://one.purdue.edu](https://one.purdue.edu/)
- **Use your Login** and **Boilerkey**.
- Access the **Org Chart** tile or **Company Info** from the **Home** menu drop-down.

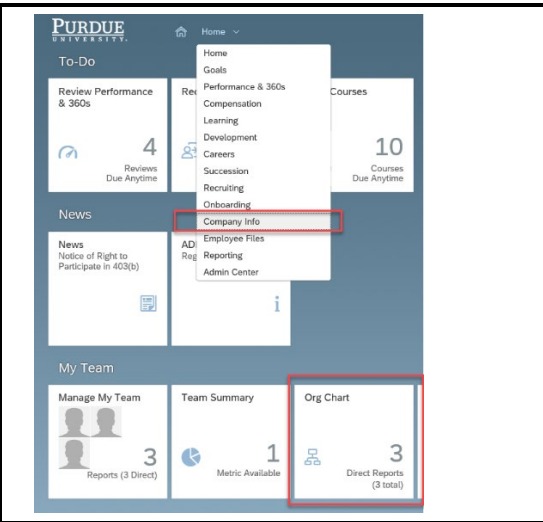

- Your direct reports are viewable in the **Org Chart**.
- Click **Position Org Chart** tab in order to access **Position Details**.

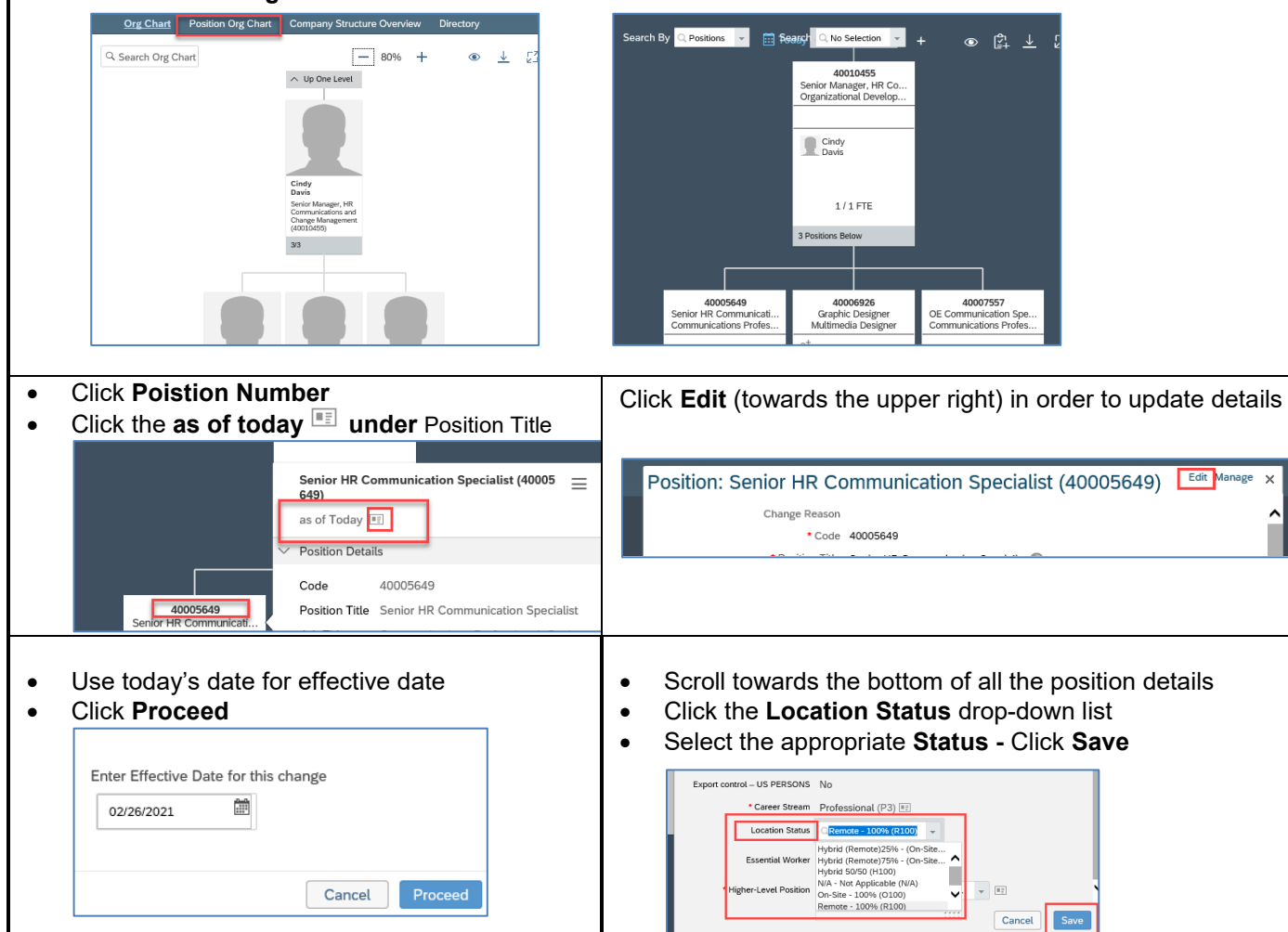

An updated date stamp appears at the bottom, once saved.